Navigation History: Instruction > Applicant > Mark > Goods/Services/Filing Basis > Affiomes/Dom, Rep./Correspondence > Fee/Signature

Under the Paperwork Reduction Act of 1995 no persons are required to respond to a collection of information unless it displays a valid OMB control number. PTO Form 1482 (Rev 09/2006) Approved for use through xxixxxxxxxx OMB Control No. 0651-0009

### Collective Trademark/Service Mark Form, Principal Register

Version 7.1

Watch the "Before you file" TMIN video for an overview of the most important issues to be aware of when filing a trademark application with the USPTO.

#### To file the application electrooically, please complete the following steps:

- 1. Answer the first question below to create an application form showing only sections relevant to your specific faling
  2. For help at any point, click on any underlined word on any page.
  3. After answering the first wizard question, click on the CONTINUE button at bottom of the page.
  4. Once in the actual form, complete all fields with a \* symbol, since they are mandatory fields for TEAS filing purposes.
  5. Validate the form, using the "Validate" button at the end of the form. If there are errors, return to the form to make the correction. A "Warming" may be corrected or by-passed.
  6. Double-check all envires through the links displayed on the Validation page.
  7. You may save your work for submission at a later time by clicking on the Save Form button at the bottom of the Validation page.
  8. When ready to false, use the Pay/Submit button at the bottom of the Validation page this will allow you to choose from three (2) different payment methods: credit card, automated deposit account, or electronic funds transfer.
  9. After accessing the proper screen for payment, and making the appropriate entires, you will receive a confirmation screen if your transmission is successful. This screen will say SUCCESS! and will provide your assigned serial number.
  10. An email acknowledging receipt of the submission (a filing receipt) will be sent to the correspondence email address of record.

Important: After this application is submitted, the USPTO will send a filing receipt to the email address of either (A) the appointed attorney, if any, otherwise (B) the wademark applicant owner/holder

Once you submit this application, the USPTO will not cancel the filing or refund your fee. The fee is a processing fee, which we do not refund even if we cannot issue a registration after our substantive review.

- General trademark information: Please review the ...fixmation posted at Where Do I Start. If you have remaining questions, email Trademark Assistance Center Start properties of the properties of the propertie
- registration number, it existing
  NOTE: 16 PLZS apport lawn forward on present on the Process of magnitude the decision forward needs to the Process of magnitude the decision forward needs to the Process of magnitude the decision forward needs to the Process of magnitude the decision forward needs to the Process of magnitude the decision forward needs to the Process of magnitude the decision forward needs to the Process of magnitude the decision forward needs to the Process of Magnitude the National National Nat

TIMEOUT WARNING: After 25 minutes of inactivity, you will be prompted to continue your session. If you do not continue within 5 minutes, the session will end, you will be logged out of your USPTO.gov account, and you will lose any unsaved data in the form. Please have all of

#### 1. Is an attorney filing this application?

Foreign-domiciled owners/holders must have a U.S.-licensed attorney represent them before the USPTO in any application- or registration-related filing. Information about hiring a U.S.-licensed attorney can be found on the USPTO website.

⊕ Yes O No

2. [OPTIONAL] To upload a previously saved form file, first review the USPTO's TEAS Help instructions for accessing previously saved data and then use the "Browse..." button below to access the form file saved on your computer. WARNING: Failure to follow the TEAS Help instructions will result in the inability to edit your data.

Important: Do NOT use the button below to upload an image falle (for example, a specimen). You must use the but on that will be presented for that purpose within the proper section of the actual form

Browse

Continue

| C   | ISPTO UNITED SI                                                               | TATES<br>ND TRADEMARK OFFICE                                               |                                                                                                    | e e                                                                                                    |  |
|-----|-------------------------------------------------------------------------------|----------------------------------------------------------------------------|----------------------------------------------------------------------------------------------------|----------------------------------------------------------------------------------------------------|--|
| BRO | OWSE BY TOPIC                                                                 | ABOUT THIS SITE                                                            | USPTO BACKGROUND                                                                                                    | FEDERAL GOVERNMENT                                                                                            |  |
|     | ente<br>elemanta<br>entreg & Resuuron<br>out the USPTO<br>out the USPTO<br>55 | Accountility Privacy Policy Terms of Use Security Systems Status State Map | Enderst Activity Inventory Reform Act<br>(FAR)<br>Performance and Planning<br>Freedom of Information Act<br>Information Quality Guidanus. | Regulationingov<br>Struefarmingov<br>ISA-gov<br>Department of Commerce<br>Strategy Targeting Organized Picacy |  |

uspto

## Trademark Electronic Application System

Navigation History: Instruction > Applicant > Mark > Goods/Services/Filing Basis > Athorney/Dom. Rep./Correspondence > Fee/Signature

Under the Paperwork Reduction Act of 1995 no persons are required to respond to a collection of information unless it displays a valid OMB control number. PTO Form 1482 (Rev 09/2006)
Approved for use through xxx/xxxxx OMB Control No.0651-0009

#### Collective Trademark/Service Mark Form, Principal Register Version 7.1

Watch the TMIN "Applicant information" video that explains the terms "applicant" or "applicant owner/holder" The term "applicant" identifies who owns the trademark, not necessarily who is filling the application. Watch the TEAS Nuts and Boits Applicant Information video that explains how to fill out the Applicant Information page

| T. 704                                                                                                    | Applicant Information                                               |                       |                                                                                                    |  |  |
|----------------------------------------------------------------------------------------------------|---------------------------------------------------------------------|-----------------------|----------------------------------------------------------------------------------------------------|--|--|
| Note: If there is more the<br>other entity type listed b                                                                                                    |                                                                     | ademark, complete the | applicant information for the first owner, and then click on the "Add Owner" button at the bottom of this page. Repeat for each owner. You must specify whether the multiple applicants are joint applicants or some                                                                                                    |  |  |
| * Owner of Mark                                                                                                    |                                                                     |                       | [If an individual, use the following formats Last Name: First Name Moddle LotSal or Name, if applicable]                                                                                                    |  |  |
| ☐ DBA (doing busing TA (trading as) ☐                                                                                                    | ess as) AKA (also kn<br>Formerly                                    | own as)               |                                                                                                    |  |  |
| Entity Type  O Individual                                                                                                    |                                                                     |                       |                                                                                                    |  |  |
| Corporation Limited Liability ( Partnership Limited Partnersh Joint Venture Sole Proprietorshi Trust Estate Other                                                         | ip                                                                  |                       | <== Click the appropriate circle on the left to indicate the applicant's entity type. The form will then display the field(s) for entering information corresponding to that specific entity type. If your entity type is not one of the options displayed directly to the left, you must click on "Other" and then select the appropriate entry from the relevant pull-down box.                       |  |  |
| Internal Address                                                                                                    |                                                                     |                       |                                                                                                    |  |  |
| Street Address<br>(Entered address is viewal<br>TSDR database, This address<br>of receiving mail. The USP<br>address is the applicant or<br>If it is not, enter the Domi- | ss must be capable<br>TO presumes this<br>wner's/holder's domicile. |                       | NOTE: You must limit your entry here, and for all remaining fields within this overall section, to no more than 40 characters (the storage limit for the USPIC database). You may need to abbreviate some words, e.g., St. instead of Street. Pathue to do so may result in an undisversable address, due to truncation at the 40 character limit.                                                      |  |  |
| * City                                                                                                    |                                                                     |                       | NOTE: You must limit your city hereto no more than 22 characters.                                                                                                    |  |  |
| * State<br>(Required for U.S. applicar                                                                                                    | nt owners/holders}                                                  |                       | Science State  **  **  **  **  **  **  **  **  **                                                                                                    |  |  |
| * Country/Region/Juri                                                                                                    | isdiction/U.S. Territory                                            |                       | Select Country Region Turisdiction U.S. Territe 🗸                                                                                                    |  |  |
| * Zip/Postal Code<br>(Required for U.S. and cert                                                                                                    | tain intermetional addresse                                         | 4)                    |                                                                                                    |  |  |
| Domicile Address (If the domicile and the In are different, enter the Do Enter the mumber, street, it U.S. territory, and if applicated.)                                 | micile Address here.<br>city, state, nountry or                     |                       | Sell Uncheck this box if the Domicile Address and mailing address of the applicant owner/holder are NOT the same.  Inducte place you reside and indeed to be your principal home (for individual) or your principal place of business (for earlity). The address entered in this field is not publicly viewable in the USPIW's TSDR database unless R is the same as the mailing address entered above. |  |  |
| Phone Number                                                                                                    |                                                                     |                       | United States Ext.                                                                                                    |  |  |
| Fax Number                                                                                                    |                                                                     |                       |                                                                                                    |  |  |
| * Email Address                                                                                                    |                                                                     |                       | The applicant owner/holder is required to provide an email address and keep that address current with the USPTO. If the applicant owner/holder is represented by a U.Slicensed attorney, only the attorney's email address will be used for correspondence by the USPTO.                                                                                                    |  |  |
| Website address                                                                                                    |                                                                     |                       |                                                                                                    |  |  |
| C. S. I                                                                                                    |                                                                     | 01                    |                                                                                                    |  |  |
| Go Back                                                                                                    | Add @wner                                                           | Continue              |                                                                                                    |  |  |

 $\underline{Burden/Privacy\ Statement}\ |\ \underline{TEAS\ Form\ Burden\ Statement}\ |\ \underline{Bug\ Report/Feedback}\ |\ \underline{TEAS\ Home}$ 

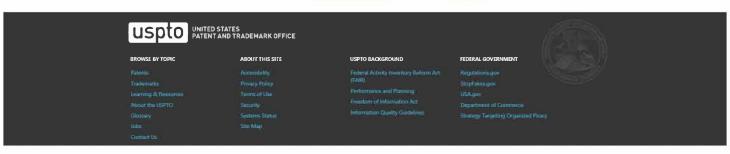

Navigation History: Instruction > Applicant > Mark > Goods/Services/Filing Basis > Attorney/Dom, Rep./con/espondence > Fee/signature

Under the Paperwork Reduction Act of 1995 no persons are required to respond to a collection of information unless it displays a valid OMB control number PTF

#### Collective Trademark/Service Mark Form, Principal Register Version 7.1

#### Mark Information

Before the USPTO can register your mark, exactly what the mark is must be clear. You may present your mark in one of the following ways: (1) standard characters, if not claiming a particular font style, size, and or color; (2) special form, if the mark includes a design or word(s) combined with a design, or is displayed in a particular font style, size, and or color; or (3) non-visual sound mark (for this type of mark, you should include a musical score, and an audio file, as well as a detailed mark description). Do not upload your specimen of use (sample of actual use, e.g., a label or advertisement) here. This will be required in a different part of the form (if appropriate for your filing basis). WARNING: You may submit only one mark per application, if your application includes multiple marks, it may be demied a filing date or refused registration.

When you click on one of the three circles presented below, and follow the specific instructions, the form will automatically create a separate page that displays the mark for which you are applying or permits the applicant owner/holder to attach an audio file for a sound mark. Please carefully review this page prior to final submission to the USPTO, to ensure that it accurately depicts or represents your mark. You may not be permitted to change or correct your mark after filing this application. While minor changes in the mark may sometimes be permitted, changes that result in a material alteration of the mark as originally filed will result in the USPTO issuing a refusal on that ground

WARNING: AFTER YOU FINISH SEARCHING THE USPTO DATABASE FOR POTENTIALLY CONFLICTING MARKS, EVEN IF YOU THINK THERE ARE NO CONFLICTING MARKS, DO NOT ASSUME THAT YOUR MARK WILL AUTOMATICALLY REGISTER AFTER YOU FILE THE APPLICATION THE USPTO WILL CONDUCT ITS OWN DATABASE SEARCH AND COMPLEX LEGAL REVIEW, AND MAY REFUSE TO REGISTER YOUR MARK ON THAT OR ANOTHER BASIS.

Watch the TMIN instructional video on the importance of conducting a search of existing trademarks or service marks before filing your application.

Click the appropriate circle to indicate the Mark type: 

Standard Characters 
Special Form (Stylized andler Design)
Sound mark

Watch the TMEN instructional video on drawing issues.

Watch the TEAS Nuts and Bolts video explaining how to fill out the Mark Information page.

ion thereof. Do not include the 😇 18, 😩 or 🖲 symbols after the mark entry, because they are not part of the actual mark. If using Inhernet Explorer, the entry cannot exceed 2036 charact must switch to another browser.)

NOTE: For information about mark display in USPTO databases, click here

Preview USPTO-Generated Image

NOTE: For how the USPTO determines what the display of the entered mark will be, click here.

The "Additional Statement" section of this form is used to enter various legal or informational statement(s) that may pertain to the mark; for example, a disclaimer or English translation. You are not required to enter any of these statement(s) at the time of filing; however, you may be required to add a statement(s) to the record during examination of the application. If you are unsure whether you should make such a statement, the examining attorney assigned to your application will issue a requirement, if appropriate

| Check here to display the full listing of additional statements from which you may make your selection.

Go Back Continue

| uspto PATER                                                                      | D STATES<br>T and trademark office |                                                                                                    |                    |
|----------------------------------------------------------------------------------|------------------------------------|----------------------------------------------------------------------------------------------------|--------------------|
| BROWSE BY TOPIC                                                                  | ABOUЛ THIS SITE                    | USPTO BACKGROUND                                                                                                    | FEDERAL GOVERNMENT |
| Paterne Tredemarks Isamnog & Researces About the USPITO Glossary Robs Contact Us |                                    | Federal fictings Inventory Reform Act<br>(FAIR)<br>Performance and Planning<br>Freedom of Information Act<br>Information Casality Guidatines |                    |

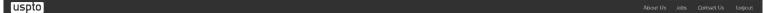

Navigation History: Instruction > Applicant > Mark > Goods/Services/Filling Basis > Attorney/Dom. Rep./Correspondence > Fee/Signature

Under the Paperwork Reduction Act of 1995 no persons are required to respond to a collection of information unless it displays a valid OMB control number

PTO Form 1482 (Rev 09/2006) Appf oved fof use thf ough xx/xx/xxxx OMB Contf of No. 0651-0009)

#### Collective Trademark/Service Mark Form, Principal Register Version 7.1

#### Goods/Services Information

Instructions:

Step 1: Click on the appropriate button, below, to indicate whether you wish to create your listing of goods/services by; (1) taking entries directly from the Manual of Trademark Acceptable Identifications of Goods & Services (IDManual); or (2) entering your own free-text entry, NOTE: (1) to be only requires customization through the insertion of free-form text, even Option 1 obviously will not ensure that the listing is accepted.

Step 2: Click on the "Add Goods/Services" button.

Step 3: After creating the complete list of goods/services for this application, you will then be able in the next section of the form to designate the filling basis (or bases) appropriate for each listed item.

#### NOTE:

- 1. Your selection of goods/services from the IDManual must accurately identify your goods/services. For additional information, see TMEP Chapter 140, If you do not find a listing that accurately identifies your goods/services, you may email TMIDSIGGEST@uspto.gov to request that your identification be considered for addition to the IDManual. If you request is not approved or you wish to file immediately, you must use the TEAS Standardfood.

  2. Some entries include instructional language beneath the actual entry, within <> symbols. This language is only to assist in the proper selection of an entry, and will NOT be included as part of the actual identification after the checked entry is inserted into the form.

  3. If you cannot access the IDManual if through the "Add Goods/Services" button, try switching to another browser. If after changing browsers you still cannot access the IDManual through the "Add Goods/Services" button, try switching to another browser. If after changing browsers you still cannot access the IDManual through the "Add Goods/Services" button, please contact TEAS@uspto.gov.

  TIMEOUT WARNING: After 25 minutes of inactivity, you will be prompted to continue your session. If you do not continue within 5 minutes, the session will end, you will be logged out of your USPTO.gov account, and you will lose any unsaved data in the form.

  Please bave all of your information ready before you start,

 $\textbf{Choose ONE} \ \ \textbf{method for adding the Goods/Services:} \\ \textbf{\textcircled{0}} \ \ \textbf{Searchlug ID Manual} \\ \textbf{\textcircled{0}} \ \ \textbf{Entering Free-form text}$ 

NOTE - INSTRUCTIONAL VIDEOS AVAILABLE REGARDING COODS:SERVICES:
Watch the TMIN Goods and Services video explaining what is meant by "identification of sood ant by "identification of goods and services", and watch the TEAS Nuts and Bolts; Goods and Services video for instructions on falling out the Goods/Services page in this application,

Add Goods/Services

Remove Checked @pods/Services

NOTE: Clicking "Go Back" will take you directly back to the MAAK section of the fo

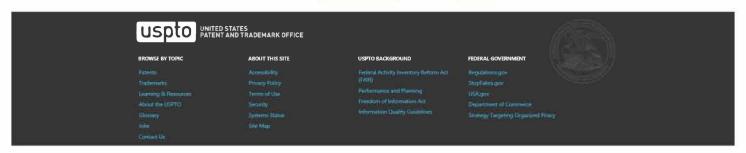

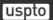

About Us

Contact Us

Logo

# Trademark Electronic Application System

TIMEOUT WARNING: Because the session will time out after 30 minutes of inactivity, we recommend selecting and inserting no more than 20 entries at a time. On the next page that displays all of your selections, use the "Add Goods/Services by Searching ID Manual" button to return to the ID Manual to continue the process; repeat this process until all of your items are displayed in the overall listing on the page for assigning a filing basis.

| arch for: | Go |
|-----------|----|

#### Instructions:

#### Step 1: Enter a word, number, or phrase to search for Goods/Services.

- Search requests can be for a single item (e.g., pants) or multiple items (e.g., pants or shirts or shorts). When multiple terms are entered into the search box, the resulting entries contain all of the searched terms in one or more of the sections of the entries (description, notes, or international class). For example, a search of pants shirts shorts will retrieve only entries that contain all three searched terms in a single record (e.g., Moisture absorbent microfiber textile fabrics for use in the manufacture of athletic apparel, namely, shirts, pants, shorts, jackets, bags, towels and athletic uniforms, in Class 24). To search for entries containing any of two or more searched terms, separate the terms with the word OR (e.g., pants or shirts or shorts). For example, a search of pants or shirts or shorts will return "Shirts," "Pants," "Shorts," "Golf pants, shirts, and skirts," and other entries containing at least one of the searched terms. While also possible to search for goods/services in different classes at the same time (e.g., pants or baseballs), separate searches are recommended. To search for a particular search term in a particular class, enter the search term and the class as number in 3-digit format. For example, to search for entries containing the term baseball(s) in Class 28 only, search baseball 028. The form will compile an "overall goods/services list," regardless of the search approach.

  NOTE: Most ID Manual entries are displayed in the plural. e.g., the entry is "soups," rather than "soup." While entering the search term "soup" will retrieve "soups," it would first be preceded by other listings, e.g., "soup
- To search for an entry consisting of multiple words as a phrase, enclose the complete phrase within quotation marks (" "); e.g., enter "computer programs" to retrieve entries with "computer programs" appearing together in the order typed rather than computer programs.
- To browse the complete listing of entries in a single class, enter the International Class number in three digit format; e.g., to search for all items in International Class 3, enter 003. For International Classes 1-9, the first two digits are 00 and the third digit is the desired class number (e.g., 001 for International Class 1). For International Classes 10-45, the first digit is zero and the second and third digits are the desired class number (e.g., 010 for International Class 10). For a complete list of items in several classes, the class numbers should be separated by the word OR. For example, to return all entries in International Classes 25 as well as 42, enter 025 or 042.
- Entry notes, if any, appear in blue text directly below the description of the goods/services.
- · For a listing of all International Class headings, including a summary of the types of items within each class, click here.
- For more information about using advanced query syntax (e.g., using truncation), click here.

Step 2: Once the desired search criteria has been entered, click the "Go" button, and then all ID Manual entries containing the requested term(s) will be displayed.

NOTE: Because the interfaces for TEAS and the Trademark Acceptable Identification of Goods & Services Manual differ, results for identical searches performed in each may vary slightly, even though both access the same data source.

Go Back

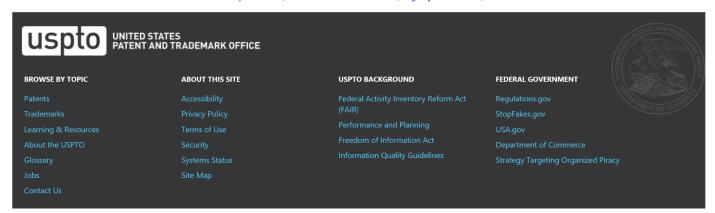

Navigation History: Instruction > Applicant > Mark > Goods/Services/Filing Basis > Attorney/Dom. Rep./Correspondence > Fee/Signature

Under the Paperwork Reduction Act of 1995 no persons are required to respond to a collection of information unless it displays a valid OMB control number. PTO Form 1482 (Rev 09/2006)

Approved for use through x/xx/xxx OMB Control No. 0651-0009

### Collective Trademark/Service Mark Form, Principal Register

#### **Basis for Filing**

Watch the TMIN Filing Basis video explaining what is meant by "basis for filing."

Watch the TEAS Nuts and Bolts: Filing Basis video explaining how to fill out the Filing Basis page.

The applicant requests that the trademark/service mark identified on the preceding page be registered with the USPTO on the Principal Register for the class(es) and goods/services entered below.

#### Instructions for assigning a filing basis:

For each of the goods/services listed in the chart below, you will assign a specific filing basis, or if appropriate, multiple bases. (If the list is incorrect, you can add or delete items, using the appropriate buttons, below.) Visit the TEAS Help section of the USPTO website for an explanation of the four possible filing bases, identified by the 4 buttons beneath the listing of goods/services.

- One class or multiple classes, with ONE filing basis for ALL listed items Examples
   NOTE: This is the most common choice. The following are other options, but they are much less common:
- One class or multiple classes, with same multiple filing bases for ALL listed items in class(es) Examples
- One class or multiple classes, with different filing basis(es) for different goods/services within the same class, and/or for different overall classes Examples

#### \* Choose ONE method for adding the Goods/Services: $oldsymbol{@}$ Searching $oldsymbol{ ext{ID}}$ Manual $\bigcirc$ Entering Free-form text

#### NOTE - INSTRUCTIONAL VIDEOS AVAILABLE REGARDING GOODS/SERVICES:

Watch the TMIN Goods and Services video explaining what is meant by "identification of goods and services", and watch the TEAS Nuts and Bolts: Goods and Services video for instructions on filling out the Goods/Services page in this application.

Add Goods/Services

Remove Checked Goods/Services

Visit the TEAS Help section of the USPTO website for instructions on how to add item(s) to Visit the TEAS Help section of the USPTO website for instructions on how to remove the list displayed below. item(s) from the list displayed below.

| Select Al | International<br>Class | Goods/Services | Assigned<br>Filing Basis(es) |
|-----------|------------------------|----------------|------------------------------|
|           | 024                    | Silk cloth     |                              |

NOTE: The 4 BUTTONS below identify the choices of filing basis to be assigned to the items listed in the table, above. Because assignment of the correct basis to each item is critical, please read the explanation of each basis if you have any questions as to which basis(es) to select, before clicking the button(s), below, to begin the assignment of the basis(es). Since assignment of a filing basis is not a requirement within this form, you can by-pass this step by clicking on the Continue button, below, if necessary. WARNING: Registration Subject to Cancellation for Fraudulent Statements

ou must ensure that statements made in filings to the USPTO are accurate, as inaccuracies may result in the cancellation of a trademark registration. The lack of a bona fide intention to use the mark with all goods/services included in an application, or the lack of use on all goods/services for which you claim use, could jeopardize the validity of the registration and result in its cancellation.

|          | 56    | ction   | I(a)    |   |
|----------|-------|---------|---------|---|
| Actually | using | mark in | commerc | е |

Section 1(b)

Section 44(d) Foreign application exists for same goods/services

Section 44(e) Foreign registration exists for same goods/services

# METHOD OF CONTROL For a Section 1(a) basis, the applicant controls the members' use of the mark in the following manner (e.g., the applicant's bylaws specify the manner of control): \* Method of Control

NOTE: Clicking "Go Back" willtake you directly back utouth@ARK section of the form Go Back Continue

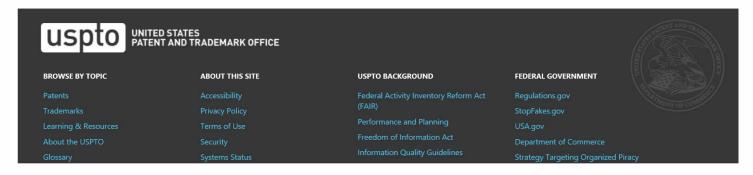

Navigation History: Instruction > Applicant > Mark > Goods/Services/Filing Basis > Attorney/Dom. Rep./Correspondence > Fee/Signature

Under the Paperwork Reduction Act of 1995 no persons are required to respond to a collection of information unless it displays a valid OMB control number. PTO Form 1482 (Rev 09/2006)

Approved for use through xx/xx/xxxx OMB Control No. 0651-0009

# Collective Trademark/Service Mark Form, Principal Register

Tip: If you do not want to appoint an attorney at this time:

- Return to the first page of this form by clicking on the hyperlinked term, "Instruction," in the Navigation History at the top of this page;
   Answer "No" to the wizard question asking "Is an attorney filing this application?";
   Click on the Continue button at the bottom of the Instruction page to resume the form. The Attorney Information page will not appear.

| Attorney Information                                                            |                                                                                                    |  |  |  |  |
|---------------------------------------------------------------------------------|----------------------------------------------------------------------------------------------------|--|--|--|--|
| * Attorney Name                                                                 |                                                                                                    |  |  |  |  |
| Individual Attorney Docket/Reference Number                                     | NOTE: You must limit your enliry here to no more than 12 characters.                                                                                                    |  |  |  |  |
|                                                                                 | * Year of Admission Select Year V                                                                                                    |  |  |  |  |
|                                                                                 | * U.S. State/Commouwealth/Territory Select State                                                                                                    |  |  |  |  |
| * <u>Bar Membership</u>                                                         | * Membership Number You must enter "NJA" or a membership number if your U.S. state, commonwealth, or territory issues one. This number is not viewable in TSDR. You must limit your entry here to no more than 40 alphanumeric characters.  *  The attorney of record is an active member in good standing of the bar of the highest court of a U.S. state, the District of Columbia, or any U.S.                                                                                                    |  |  |  |  |
|                                                                                 | Commonwealth or territory.                                                                                                    |  |  |  |  |
| Other Appointed Attorney(s)                                                     |                                                                                                    |  |  |  |  |
| Recognized Canadian<br>Attorney/Agent                                           |                                                                                                    |  |  |  |  |
| Firm Name                                                                       |                                                                                                    |  |  |  |  |
| Internal Address                                                                |                                                                                                    |  |  |  |  |
| * Street Address                                                                | NOTE: You must limit your entry here, and for all remaining fields within this overall section (except City, see below), to no more than 40 characters (the storage limit for the USPTO database). You may need to abbreviate some words, e.g., St. instead of Street. Failure to do so may result in an undeliverable address, due to truncation at the 40 character limit.                                                                                                    |  |  |  |  |
| * <u>Citv</u>                                                                   | NOTE: You must limit your entry here to no more than 22 characters.                                                                                                    |  |  |  |  |
| * <u>State</u><br>( <u>Required</u> for U.S. addresses)                         | Select State  NOTE: You must include as part of the "City" entry any information related to geographical regions (e.g., provinces) not found in the dropdown lists for "States" or "Countries." Enter the city and then the geographical region, separated by a comma (e.g., Toronto, Ontario). In most instances, you will then also have to select the country within which the region is found, below.                                                                                                    |  |  |  |  |
| * Country/Region/Jurisdictiou/U.S.<br>Territory                                 | Select Country Region Jurisdiction U.S. Territ                                                                                                    |  |  |  |  |
| * Zip/Postal Code<br>(Required for U.S. and certain<br>international addresses) |                                                                                                    |  |  |  |  |
| Phone Number                                                                    | United States Ext.                                                                                                    |  |  |  |  |
| Fax Number                                                                      |                                                                                                    |  |  |  |  |
| * Email Address                                                                 | The appointed attorney's email address must be provided and kept current with the USPT.  NOTE: The applicant owner/holder or the applicant owner/s/holder's attorney acknowledges that he or she is solely responsible for receiving USPTO emails Additionally, the applicant owner/s/holder's attorney is responsible for periodically checking the status of the application/registration using the <u>Trademark Status &amp; Document Retrieval (TSDR)</u> system. USPTO notices and office actions issued in this asplication/registration can be viewed online using <u>TSDR</u> . The USPTO is not responsible for any failure to receive a USPTO-issued email due to the receiver's security or anti-spam software, or any problems with the receiver's email system. |  |  |  |  |
| Go Back Contin                                                                  |                                                                                                    |  |  |  |  |
| Go Back Conti r                                                                 | ue                                                                                                    |  |  |  |  |

Burden/Privacy Statement | TEAS Form Burden Statement | Bug Report/Feedback | TEAS Home

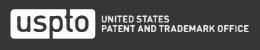

**BROWSE BY TOPIC** 

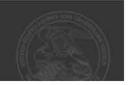

**ABOUT THIS SITE USPTO BACKGROUND FEDERAL GOVERNMENT**  Go Back

# Trademark Electronic Application System

Navigation History: Instruction > Applicant > Mark > Goods/Services/Filing Basis > Attorney/Dom. Rep./Correspondence > Fee/Signature

Under the Paperwork Reduction Act of 1995 no persons are required to respond to a collection of information unless it displays a valid OMB control number. PTO Form 1482 (Rev 09/2006)

Approved for use through xx/xx/xxxx OMB Control No. O651-OOO9

Conti nue

### Collective Trademark/Service Mark Form, Principal Register Version 7.1

| Correspondence Information  Watch the TEAS Nuts and Bolts: Correspondence Information video on the USPTO website for instructions on this page.  To make changes to the Primary Email Address for Correspondence below, either (1) return to the Applicant Information section (if no attorney has been appointed) and enter the change, or (2) use the Attorney Information section of the form to enter the change (if an attorney has been appointed). |                                                                                                    |  |  |  |
|----------------------------------------------------------------------------------------------------|----------------------------------------------------------------------------------------------------|--|--|--|
| Name                                                                                                    |                                                                                                    |  |  |  |
| Email Address                                                                                                    | Primary Email Address for Correspondence:  Secondary Email Address(es) (Courtesy Copies)  Enter up to 4 addresses, separated by either a semicolon or a comma.  Only the Primary Email Address for Correspondence is used for official communication by the USPTO. If an attorney has been appointed, the USPTO will correspond ONLY with the appointed attorney; otherwise the USPTO will correspond with the applicant owner/holder. The applicant owner/holder or the appointed attorney must keep this email address current with the USPTO.  NOTE: I understand that (1) a valid email address must be maintained by the applicant owner/holder and the applicant owner's/holder's attorney, if appointed, for correspondence and (2) all official trademark correspondence must be submitted via the Trademark Electronic Application System (TEAS). |  |  |  |

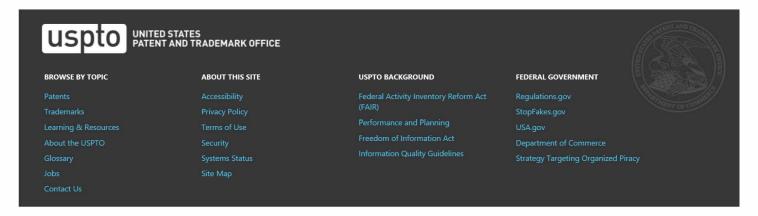

Navigation History: Instruction > Applicant > Mark > Goods/Services/Filing Basis > Attorney/Dom. Rep./Correspondence > Fee/Signature

Under the Paperwork Reduction Act of 1995 no persons are required to respond to a collection of information unless it displays a valid OMB control number PTO Form 1482 (Rev 09/2006)

Approved for use through xx/xx/xxxx OMB Control No. O651-OOO9

### Collective Trademark/Service Mark Form, Principal Register

#### ersion 7.1

#### Fee Information

The total filing fee is based on the number of classes of the goods/services listed in the application.

If you used the free-text approach for the goods/services, and have different filing bases within the same class, then the displayed Number of Classes and Total Fee Due will be inaccurate below. In that case, you must manually change the Total Fee Paid amount, using the pull-down box to select the correct fee amount.

Watch the TEAS Nuts and Bolts: Fee/Signature Information video for an explanation of how to fill out the fee and signature information sections.

Payment options: You will have three payment options (credit card, automated deposit account, and Electronic Funds Transfer). These options will appear after completing and validating this form.

| Number of Classes | 1 (Class: 024) |
|-------------------|----------------|
| Fee per class     | \$275          |
| Total Fee Due     | \$275          |
| * Total Paid Fees | \$275          |

#### **Signature Information**

Click to choose ONE signature method:

🖲 Sign directly 🔾 Email Text Form to second party for signature 🔾 Handwritten pen-and-ink signature 🔾 Submit application unsigned

#### **Electronic Signature**

To electronically sign this application, enter any alpha/numeric characters (letters/numbers) of your choosing, preceded and followed by the forward slash (/) symbol. Most signatories enter their name between the two forward slashes; examples of acceptable "signatures" include: /john doe!; /jd/; or /123-4567/. The application may still be validated to check for missing information or errors even if the signature and date signed fields are left blank; however, you must specifically click the button for "submit application unsigned," above.

#### DECLARATION

Read the following statements before signing. Acknowledge the statements by checking the boxes and signing below.

Basis:

If the applicant is filing the application based on use in commerce under 15 U.S.C.  $\S$  1051(a):

- The signatory believes that the applicant is the owner of the collective trademark's ervice mark sought to be registered;
- The applicant is exercising legitimate control over the use of the mark in commerce by the members in connection with the goods/services in the application;
- The specimen(s) shows the mark as used by the members on or in connection with the goods/services in the application; and
- To the best of the signatory's knowledge and belief, the facts recited in the application are accurate.

#### AND/OR

If the applicant is filing the application based on an intent to use the mark in commerce under 15 U.S.C. § 1051(b), § 1126(d), and/or § 1126(e):

- The signatory believes that the applicant is entitled to exercise legitimate control over the use of the mark in commerce by the members;
- The applicant has a bona fide intention to exercise legitimate control over the use of the mark in commerce by the members on or in connection with the goods/services in the application; and
- To the best of the signatory's knowledge and belief, the facts recited in the application are accurate
- ☐ To the best of the signatory's knowledge and belief, no other persons, except the members, and, if applicable, concurrent users, have the right to use the mark in commerce, either in the identical form or in such near resemblance as to be likely, when used on or in connection with the goods/services of such other persons, to cause confusion or mistake, or to deceive.
- ☐ To the best of the signatory's knowledge, information, and belief, formed after an inquiry reasonable under the circumstances, the allegations and other factual contentions made above have evidentiary support.

| * Signatory's Name  * Signatory's Name  NOTE: The signatory must provide their first and last name. Use the following format: Last Name, First Name Middle Initial or Name, if applicable.  * Signatory's Position  Enter appropriate title or nature of relationship to the owner/holder. |
|----------------------------------------------------------------------------------------------------|
| NOTE: The signatory must provide their first and last name. Use the following format: Last Name, First Name Middle Initial or Name, if applicable.  * Signatory's Position                                                                                                    |
| * Signatory's Position                                                                                                    |
|                                                                                                    |
| Enter appropriate title or nature of relationship to the owner/holder.                                                                                                    |
|                                                                                                    |
| If the signer is                                                                                                    |
| - An individual owner/holder, enter "Owner" or "Holder" as appropriate.                                                                                                    |
| - Joint individual owners/holders, enter "Owners" or "Holders" as appropriate (all must sign the form).                                                                                                    |
| - A <b>business entity</b> authorized signatory, enter official title; e.g., "President" (if a corporation), "General Partner" (if a partnership), or "Principal" (if a limited liability company).                                                                                        |
| - A U.Slicensed attorney, enter "Attorney of record," and if not specified in the application or prior communications, specify at least one state bar                                                                                                    |
| admission, e.g., "Attorney of record, New York Bar member." Also, if the signing attorney is from the same U.S. firm as the attorney of record, but                                                                                                    |
| was not listed in the original filing and is not otherwise of record, also include law firm name, e.g., Associate Attorney, Smith, Jones & Davis, Virginia Bar member.                                                                                                    |

|                                 |                                  | -                              |                                                |                                              |            |  |
|---------------------------------|----------------------------------|--------------------------------|------------------------------------------------|----------------------------------------------|------------|--|
| Sig                             | natory's Phone Numbe             | United States                  | ~                                              | E                                            | Ext.       |  |
|                                 |                                  |                                |                                                |                                              |            |  |
| NOTE: If there are multiple sig | gnatories, click on the "Add Sig | natory" button below, and repe | eat signature process. Otherwise, Click on the | Validate button, or if necessary, the Go Bac | ck button. |  |
| Go Back                         | Add Signatory                    | Validate                       |                                                |                                              |            |  |

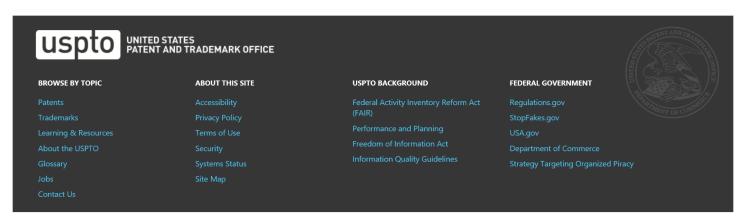

About Us Jobs Contact Us Logout

## Trademark Electronic Application System

Navigation History: Instruction > Applicant > Mark > Goods/Services/Filing Basis > Attorney/Dom. Rep./Correspondence > Fee/Signature

Under the Paperwork Reduction Act of 1995 no persons are required to respond to a collection of information unless it displays a valid OMB control number. PTO Form 1482 (Rev 09/2006)

Approved for use through xx/xx/xxxx OMB Control No. O651-OOO9

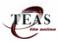

### Collective Trademark/Service Mark Form, Principal Register

Version 7.1 - Validation Page

IMPORTANT: Ou Mon Dec 16 07:54:34 ET 2019, you completed all mandatory fields and successfully validated the form. It has NOT yet been filed with the USPTO at this point. Complete all the steps below to submit the application to the USPTO.

Watch the TEAS Nuts and Bolts: Validation Page video for instructions on filling out this page.

■ STEP 1: Review the application data in the various formats below by clicking on the hyperlinks under "Application Data." Use the print function in your browser to print these pages for your own records. Visit the USPTO'S TEAS Help webpage for information on correcting your image when the Mark and Specimens appear huge in the provided hyperlinks.

Note: Review this information for accuracy and completeness now. Corrections after submission may not be allowed, thereby possibly affecting your legal rights.

| Application Data |               |            |                    |  |
|------------------|---------------|------------|--------------------|--|
| ■ <u>Input</u>   | ■ <u>Mark</u> | ■ XML File | ■ <u>Text Form</u> |  |

■ STEP 2: If there are no errors and you are ready to file, confirm the Primary Email Address for Correspondence, displayed below. To make changes to this email address, use the navigation buttons below to return to the appropriate page in the form and update either the attorney's email address, if appointed, or the applicant owner's/holder's email address. Courtesy copies are also permitted and these email address(es) are displayed below. To update these addresses, use the navigation buttons below to return to the Correspondence Information page and enter the changes.

After you submit the form, the USPTO will send an acknowledgment of receipt to the following email address(es):

| Primary Email Address for Correspondence:      |  |
|------------------------------------------------|--|
| Secondary Email Address(es) (Courtesy Copies): |  |

■ STEP 3: To download and save the form data, click on the "Save Form" button at the bottom of this page. The information will be saved to your local drive. To begin the submission process with saved data, you must open a new form, and click on the "Browse/Choose File" button displayed on the initial form wizard page, at "[OPTIONAL] To access previously-saved data, use the "Browse/Choose File" button below to access the file from your local drive." REMINDER: Do NOT try to open the saved .obj/.xml form directly. You must return to the very first page of the form, as if starting a brand new form, and then use the specific "Browse/Choose File" button on that page to import the saved file. Clicking on the "Continue" button at the bottom of that first page will then properly open the saved version of your form.

■ STEP 4: Read and check the following:

#### Important Notice:

(1) Once you submit this application, we will not cancel the filing or refund your fee. The fee is a processing fee, which we do not refund even if we cannot issue a registration after our substantive review. This is true regardless of how soon after submission you might attempt to request cancellation of the filing. Therefore, please review ALL information carefully prior to transmission.

(2) All information you submit to the USPTO at any point in the application and/or registration process will become public record, including your name, phone number, email address, and street address. By filing this application, you acknowledge and agree that YOU HAVE NO RIGHT TO CONFIDENTIALITY in the information disclosed. The public will be able to view this information in the USPTO's on-line databases and through internet search engines and other on-line databases and information will remain public even if the application is later abandoned or any resulting registration is surrendered, cancelled, or expired. To maintain confidentiality of banking or credit card information, only enter payment information in the secure portion of the site after validating your form. For any information that may be subject to copyright protection, by submitting it to the USPTO, the filer is representing that he or she has the authority to grant, and is granting, the USPTO permission to make the information available in its on-line database and in copies of the application or registration record.

(3) Be aware that private companies **not** associated with the USPTO often use trademark application and registration information from the USPTO's databases to mail or email trademark-related solicitations (samples of non-USPTO solicitations included).

☐ If you have read and understand the above notice, please check the box before you click on the Pay/Submit button

#### STEP 5: If you are ready to file electronically:

Click on the Pay/Submit button below, to access the site where you will select one of three possible payment methods. After successful entry of payment information, you can complete the submission to the USPTO. A valid transaction will result in a screen that says SUCCESS! Also, we will send an email acknowledgment within 24 hours.

WARNING: Click on the Pay/Submit button ONLY if you are now entirely prepared to complete the Pay/Submit process. After clicking the button, you can NOT return to the form, since you will have left the TEAS site entirely. Once in the separate payment site, you must complete the Pay/Submit process within 30 minutes. If you are not prepared to complete the process now, you should select the "Save Form" option to save your form, and then complete the Pay/Submit process later. Or, if you have discovered any error, use the "Go Back to Modify" button to make a correction.
WARNING: Fee payments by credit card may not be made from 2 a.m. to 6 a.m. Sunday, Eastern Time. If you are attempting to file during that specific period, you must use either (1) the deposit account or electronic funds transfer payment method; or (2) the "Save Form" option to save your form, and then complete the Pay/Submit process later for a credit card payment.

| Go Back to Modify Save Form | Pay/Submit |
|-----------------------------|------------|
|-----------------------------|------------|

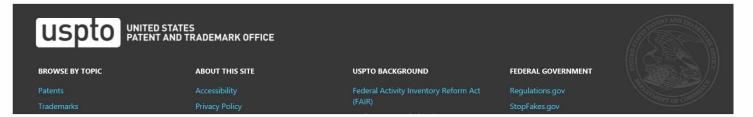

#### **PRA Act Statement**

This collection of information is required by 37 CFR 1.137. The information is required to obtain or retain a benefit by the public which is to file (and by the USPTO to process) an application. Confidentiality is governed by 35 U.S.C. 122 and 37 CFR 1.11, 1.14 and 41.6. This form is estimated to take 40 minutes to complete, including gathering, preparing, and submitting the completed form to the USPTO. Time will vary depending upon the individual case. Any comments on the amount of time you require to complete this form and/or suggestions for reducing this burden, should be sent to the Chief Administration Officer, U.S. Patent and Trademark Office, U.S. Department of Commerce, P.O. Box 1450, Alexandria, VA 22313-1450. DO NOT SEND FEES OR COMPLETED FORMS TO THIS ADDRESS. SEND TO: Mail Stop Petition, Commissioner for Patents, P.O. Box 1450, Alexandria, VA 22313-1450.

### **Privacy Act Statement**

The United States Patent and Trademark Office (USPTO) collects this information under authority of 5 CFR 339.205. The information in this system of records is used to manage name, citizenship, domicile, email address, postal address, and telephone number of the trademark applicant, registrant, and applicant's or registrant's legal or other authorized representative(s), an attorney's law firm or company affiliation and professional licensing information, and other information pertaining to an applicant's or registrant's activities in connection with the applied-for or registered mark. Other records mange in this system include trademark applications, applicant and registrant declarations, office actions, registration certificates, and correspondence generated in the course of the prosecution of a trademark application or maintenance of a trademark registration. The information you provide is protected from disclosure to third parties in accordance with the Privacy Act. However, routine uses of this information may include disclosure to the following: public; foreign entity, professional organizations or associations, audit or oversight; governments, law enforcement and investigation; nonfederal personnel; record informational inquiries; data breach notification; data breach assistance; adjudication and litigation; department of justice litigation; freedom of information act assistance from department of justice; office of personnel management; congressional inquiries; the National Archives and Records Administration; and office of management and budget. Disclosure of the information by you is voluntary; however, failure to provide any part of the requested information may result in our inability to enroll you in the program. The applicable Privacy Act System of Records Notice for this information request is COMMERCE/USPTO-26, Trademarks Application and Registration Records: Federal Register vol. 85 February 18, 2020, p 8847, available at https:// www.govinfo.gov/content/pkg/FR-2020-02-18/pdf/2020-03068.pdf